# **InsideTrack**

By using this guide, you will learn how to:

- Log into InsideTrack
- Retrieve your InsideTrack/YUAD credentials (YU Active Directory)
- Retrieve your YUAD password
- Retrieve your YU Student ID number

## **How do I? Log into InsideTrack**

If you know your Username and Password, you can log into InsideTrack directly:

- Navigate to **[https://insidetrack.yu.edu](https://insidetrack.yu.edu/)**
- Enter Username and Password

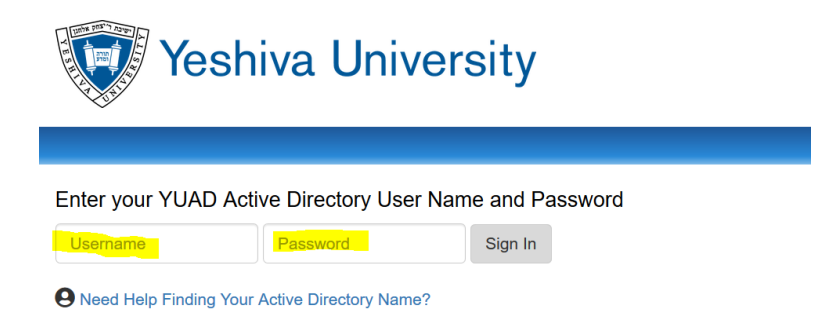

### **How do I?**

### **Retrieve my YUAD credentials?**

#### **YUAD password?**

#### **YU Student ID number**

If you do not know your Username and password, you can find help here:

- Step 1: Navigate to **[https://insidetrack.yu.edu](https://insidetrack.yu.edu/)**
- Step 2: Click **Need Help Finding Your Active Directory Name?**

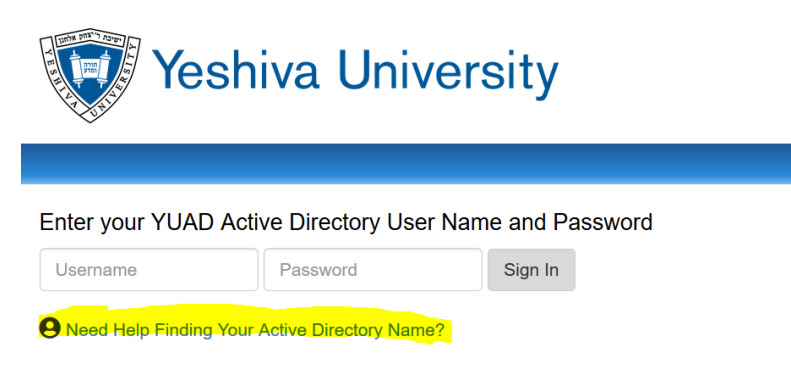

• Step 3: Click Here to Find your YUAD, Account Name and Email address

Information Technology Services - Find Your YU Login IDs

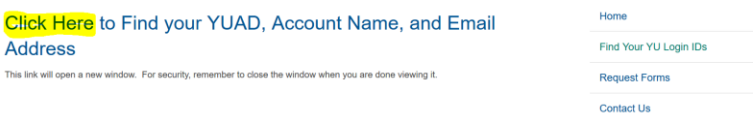

• Step 4: Enter your Last Name and Social Security # (or Banner ID, if you do not have a Social Security #)

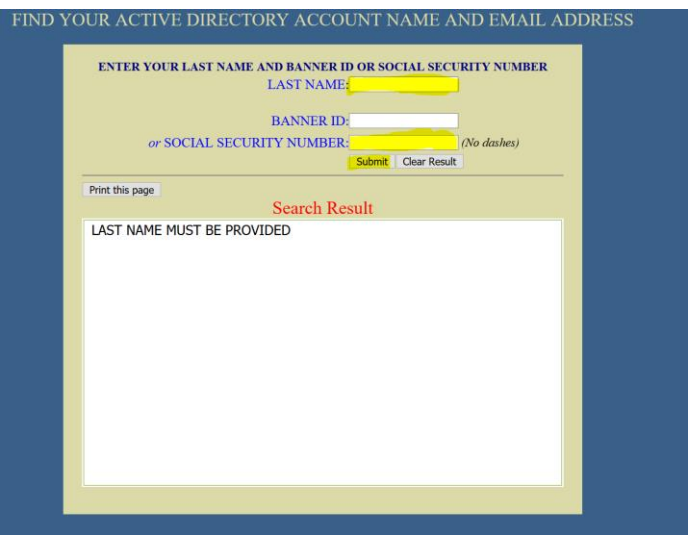

- Step 5: Keep a record of your credentials in a safe place. The results you get on this page will tell you:
	- o Your YUAD
	- o Your YU Email address
	- o Your YUAD default password
	- o Your Banner ID (Banner password is same as YUAD password)

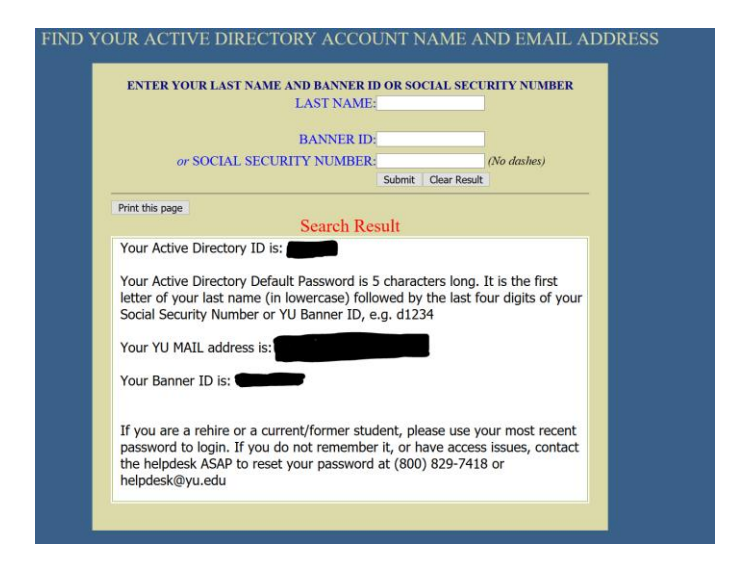

# **What if I need more help?**

Please contact the YU HelpDesk by one of these methods:

By e-mail: helpdesk@yu.edu

By phone: #6123 (internal) or (800) 829-7418.